# **Roadstar-Empfänger TRA-2350P**

#### **Empfang mit dem Konverter von 455 kHz auf 12 kHz zur Dekodierung durch ein Computerprogramm**

Zur Dekodierung können diverse Dekodierungsprogramme eingesetzt werden:

- DREAM in DRM bzw. nach Umstellung in AM, SSB
- SDRADIO in AM, SSB
- − andere

## **Filtereigenschaften des Roadstar**

Bestimmte Einstellungen sollten beachtet werden. Im oberen linken Drehschalter sollte **BAND wide** eingestellt werden. Die Einstellung **narrow** hat nicht genügend Bandbreite für das DRM-Signal.

Durch die konventionelle Filtertechnik des Roadstar wird das gesamte DRM-Signal nur bedingt richtig eingespeist. Sensiblere Dekodierungsprogramme etwa wie das Fraunhofer Programm versprechen erfahrungsgemäß keinen Erfolg. Versuche haben ergeben, daß die Abschwächung des Signals in der Regel in der linken Filterflanke stattfindet.

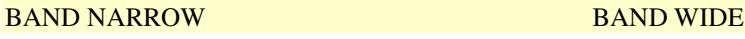

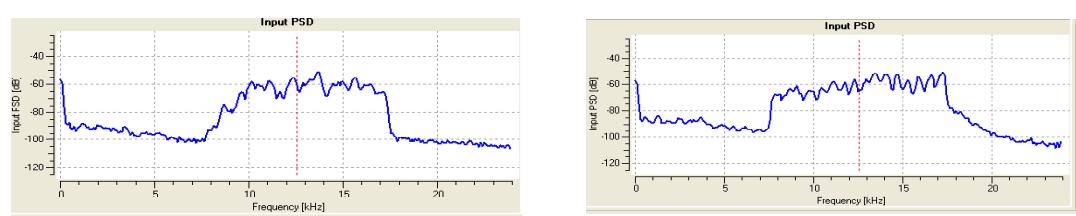

An dem Unterschied der Signalformen ersieht man, daß unter WIDE das Spektrum eher einem klassischen DRM-Signal entspricht. Die Gesamtwirkung hat keine scharfe Begrenzung sondern offensichtlich eine sich abflachende Filterkurve, die auch für Nebensignale nicht gesperrt ist.

#### **AM RF GAIN**

Eine zweite Eigenschaft des Roadstar ist die Einstellbarkeit der HF-Verstärkung unter AM RF GAIN. Hier hat der Empfänger einen deutlichen Vorteil, weil seine gesamte AGC im Vergleich zu anderen Empfängern nicht stark ist und damit Verzerrung durch AGC-Faktoren, die bei einigen Empfängern eine DRM-Dekodierung erschweren bzw. gar nicht möglich erscheinen. Die Feldstärke in absoluter Höhe ist für DRM-Dekodierung nicht notwendig. Ich stelle so ein, daß die ganze Feldstärke-Skala voll ausgefüllt ist. Höhere Spitzen sind nicht notwendig, weil etwa DREAM schon bei recht niedrigen Eingangsspannungen an der Soundkarte einwandfrei dekodiert.

#### **Feineinstellung des abgestimmten Signals.**

Bei Abstimmung **FAST** kann in 5 kHz-Schritten abgestimmt werden. Bei **SLOW** reduziert sich das auf Schritte von 1 kHz. Damit kann ein DRM-Signal in kleineren Schritten abgestimmt werden.

#### **Benutzung von DREAM**

Es ist hilfreich, die **AGC**-Einstellung im Evalutationsdialog auf SLOW, MED oder FAST einzustellen. Bei Abschalten der AGC ist das Audiosignal teilweise sehr niedrig. Im Modus AM ist die Bandbreite optimierbar.

#### **Schaltung des eingesetzten Konverters**

Aus Übungsgründen habe ich einen Konverter selbst gebaut. Interessenten, die fertig kaufen wollen, sollten sich Angebote auf www.Sat-Schneider.de einholen. Es gibt eine filtergesteuerte einfache Version, die ihre Aufgabe gut erfüllt. (Für höhere Frequenzen wie 10,7 MHz ZF-Signal ist eine quarzgesteuerte Konverterversion zu empfehlen.)

### **Meine Schaltung als Handskizze**

#### $45544 + 71244$  $Lov$

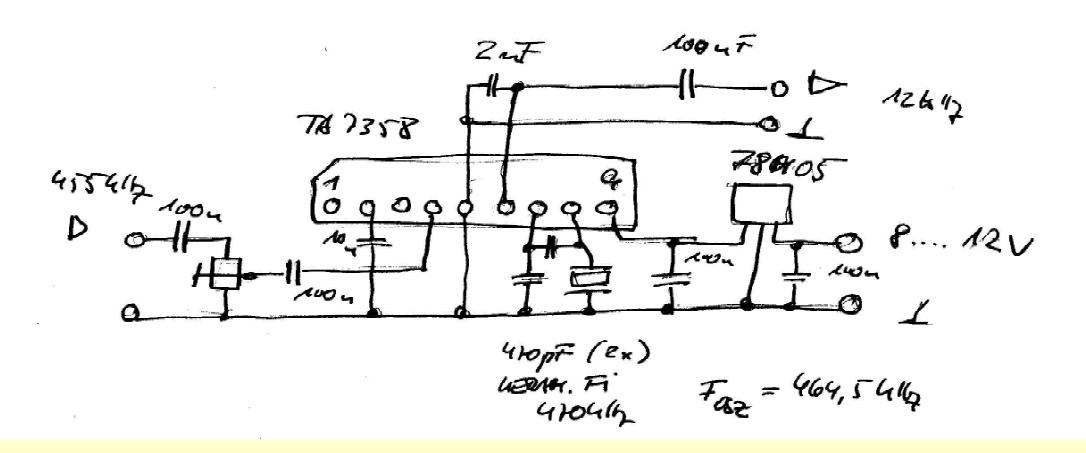

Das keramische 2-polig Filter hat die Bezeichnung: **CRB 470E**. Die 2 Ex. 470 pF-Kondensatoren sind

Styroflextypen. Trimmpoti 5 kOhm. IC: **TA7358** (Reichelt), eine Schaltung mit einem **NE612** erscheint auch möglich.

Durch die Parallellschaltung zweier Kondensatoren erniedrigt sich die Oszillatorfrequenz auf ca. 465 kHz Meßbar sind Amplituden von ca. 1 Volt am Filter.

Weitere Versuche: Speziell im Bereich AM kann die Dekodierung durch Software mit dem Originalsignal des Empfängers verglichen werden. Speist man das Ausgangssignal in eine gute Audioanlage ein, kann der Vergleich sehr aufschlussreich zugunsten der Computerdekodierung ausfallen.

Es zeigt sich, daß auch andere Empfänger mit ZF-Ausgang für Konverter und DRM durchaus geeignet sein könnten. Dies kann mit relativ niedrigen Kosten für einen Konverter ausprobiert werden.

Wolfgang Hartmann, Nürnberg